## **Import Workfile Copy**

**Overview** Auto Workfile Entry (AWE) allows you to download a Workfile from the CCC® Library to import a workfile copy from a local file on disk into CCC ONE®. This allows you to import an AWE file received from an Insurance Company claim office. This job aid describes how to import a workfile copy from CCC and from disk.

**Download**  Use the following steps to download a workfile copy.

**Library Copy**

**Note:** Requesting a workfile copy from the CCC library may take some time to process.

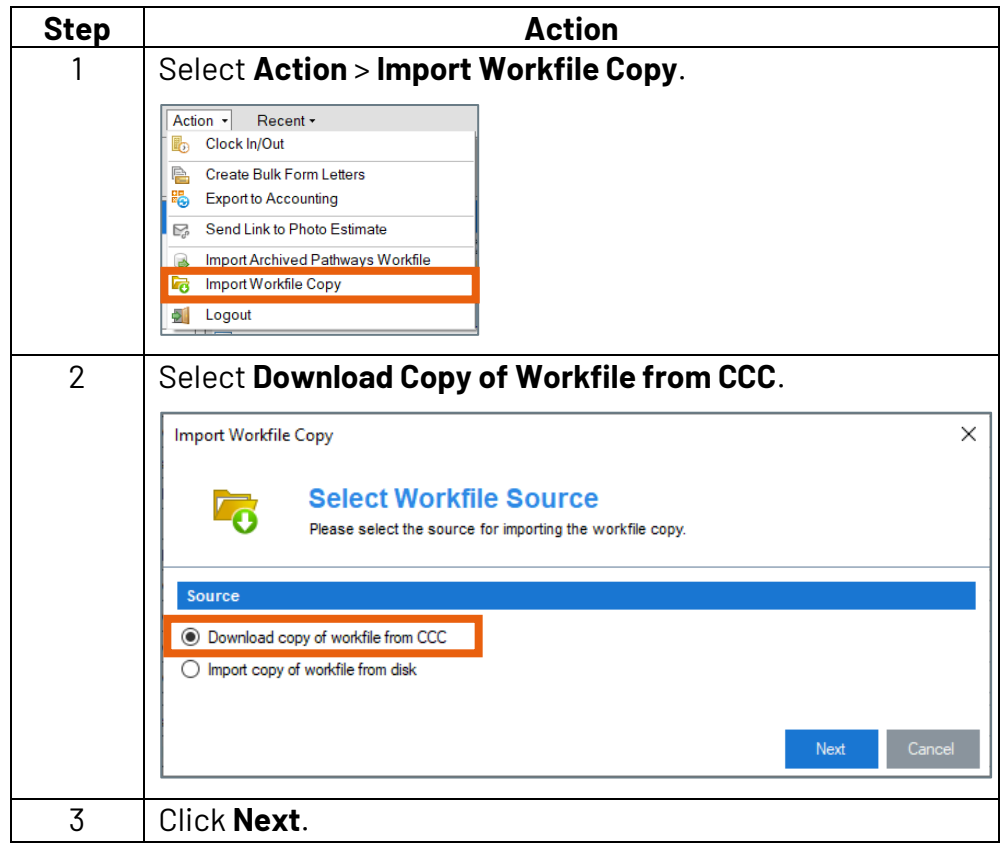

*Continued on next page*

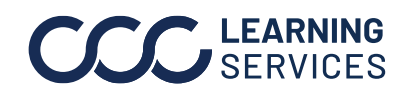

## **Import Workfile Copy,** Continued

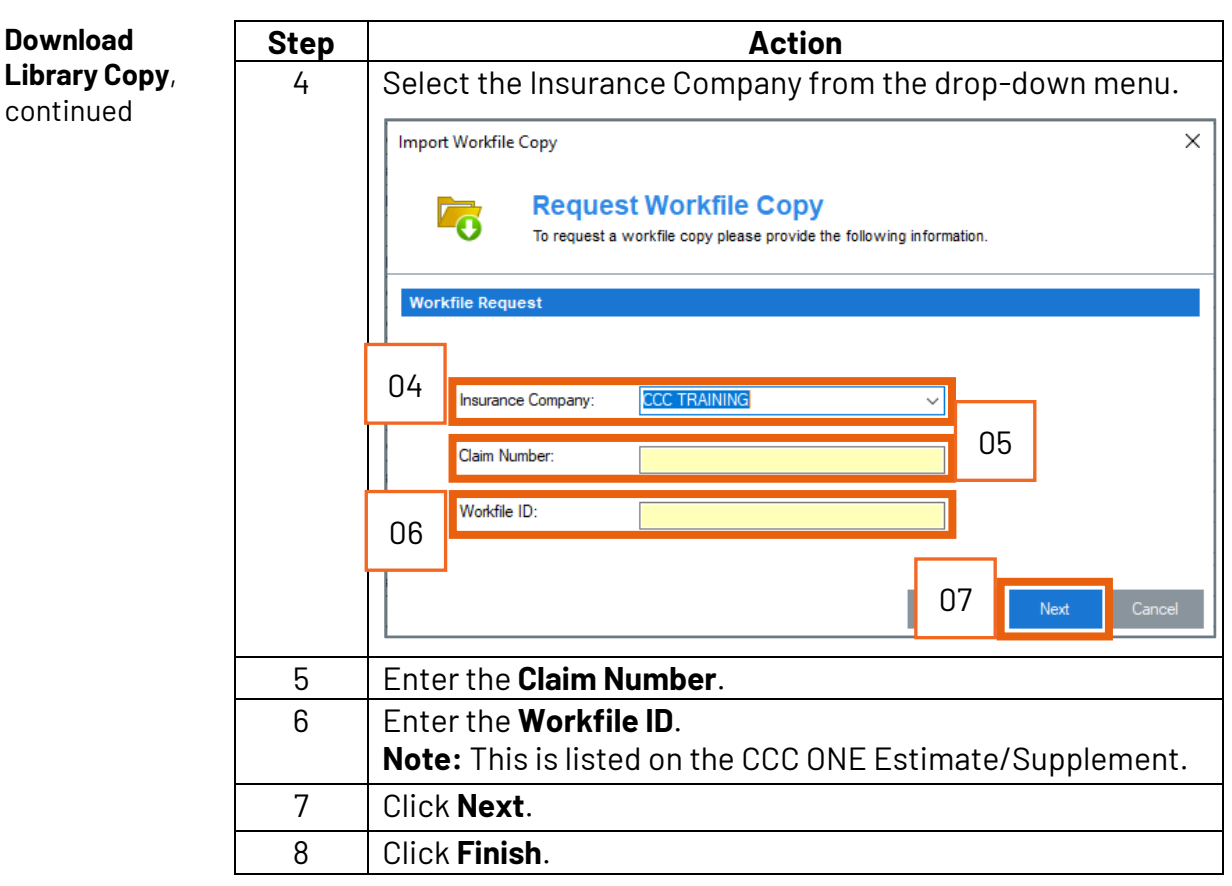

Use the following steps to import a workfile copy from an AWE file:

**Import Workfile Copy from Disk**

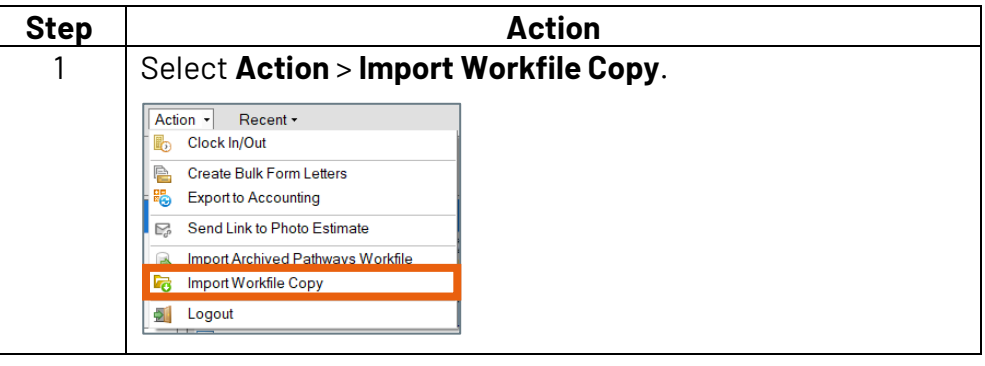

*Continued on next page*

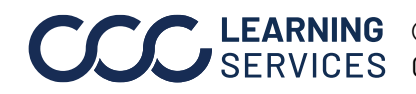

## **Import Workfile Copy,** Continued

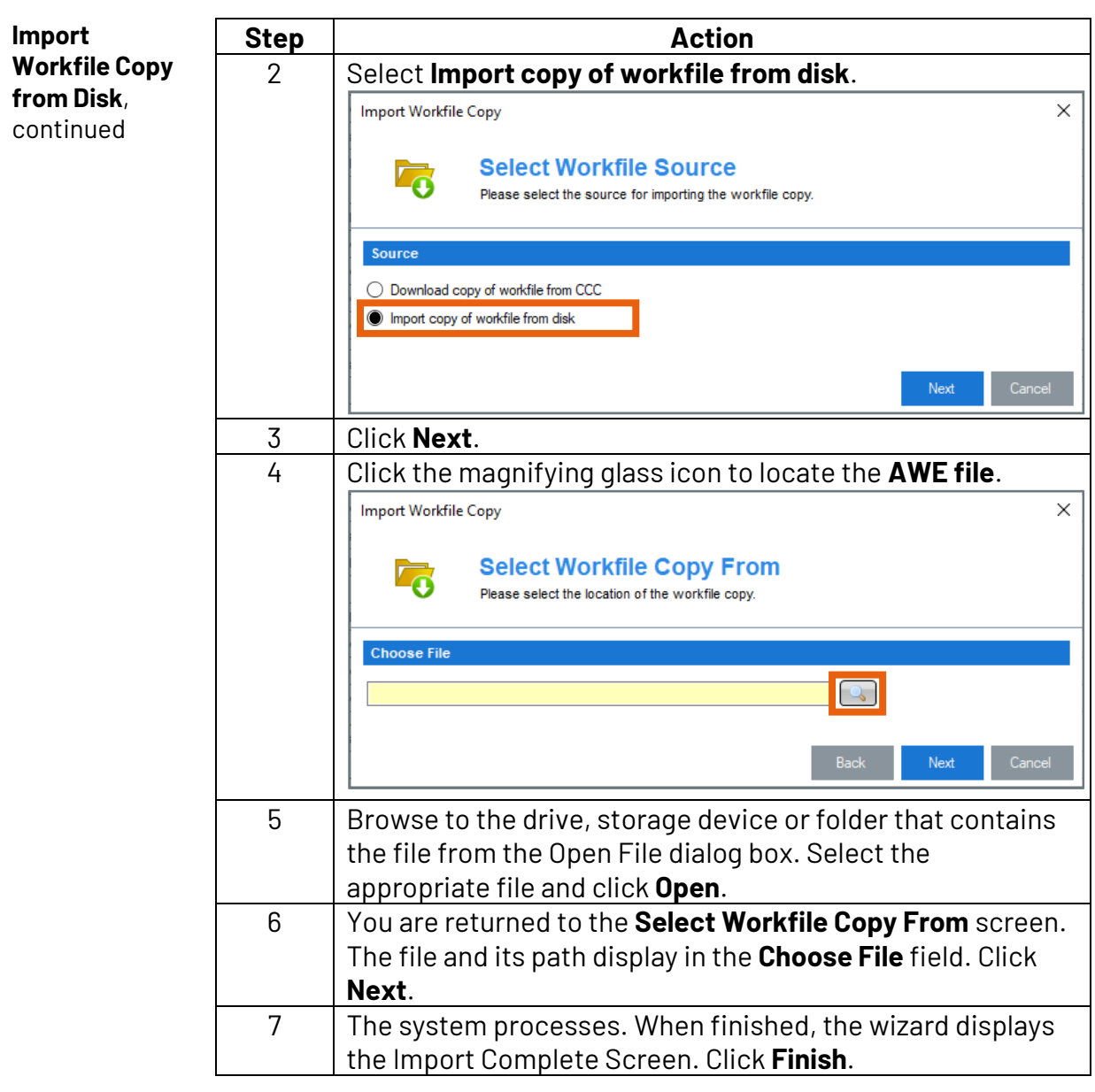

Accept Copy Once completed, the copied workfile appears in the Workfiles view.

To complete the process:

- 1. Select the workfile.
- 2. Click on the **Actions** menu in the mini toolbar.
- 3. Select **Accept Copied Workfile**.

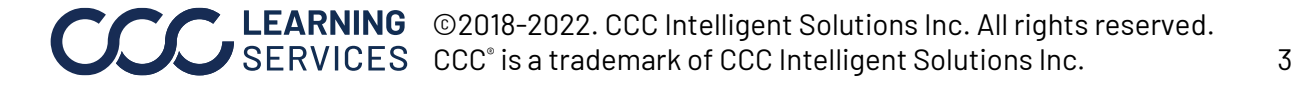